# CARPROG USB PROGRAMMING

#### **PRECAUTIONS:**

I am not responsable if you do not do this point and your **AT88SC** chip is erased. **YOU HAVE BEEN WARNED.**

**0. Unsolder or lift up pin 8 of your AT88SC crypto memory** 

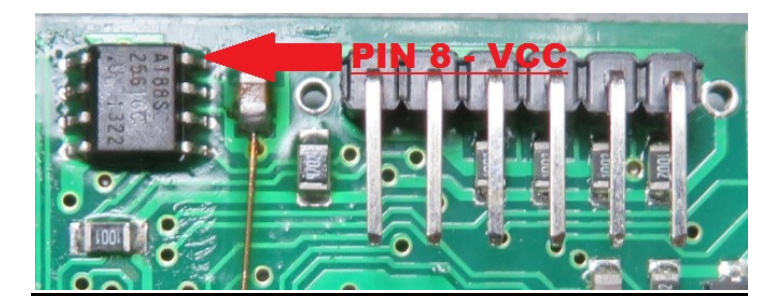

#### **PROCEDURE FOR PROGRAMMING:**

**1. Erase your current firmware:** 

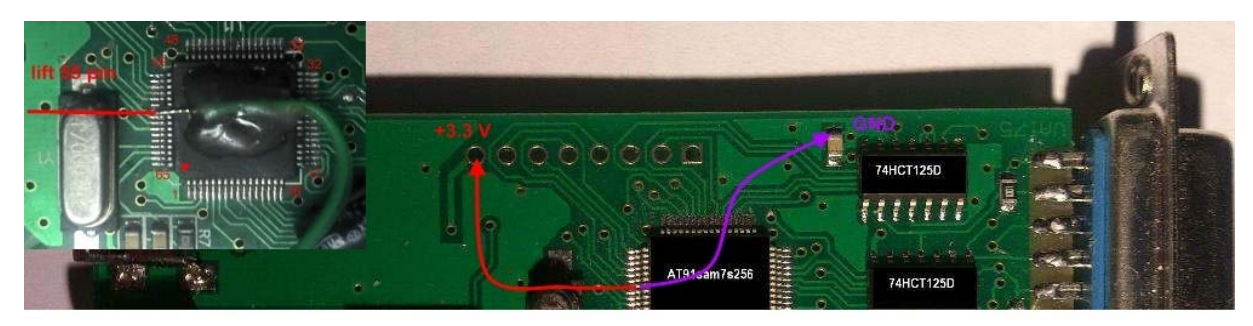

- Step 1: Lift 55 pin MCU AT91SAM7S256 Step 1: Lift 55 pin MCU AT91SAM7S256<br>Step 2: Connect 55 pin MCU AT91SAM7S256 to +3.3 V<br>Step 3: Connect power Carprog->USB->PC<br>Step 4: Wait 10-15 seconds<br>Step 5: Turn off the power of the board Step 6: Connect 55 pin to GND
- **2. Connect carprog to j-link programmer: a)with external power**

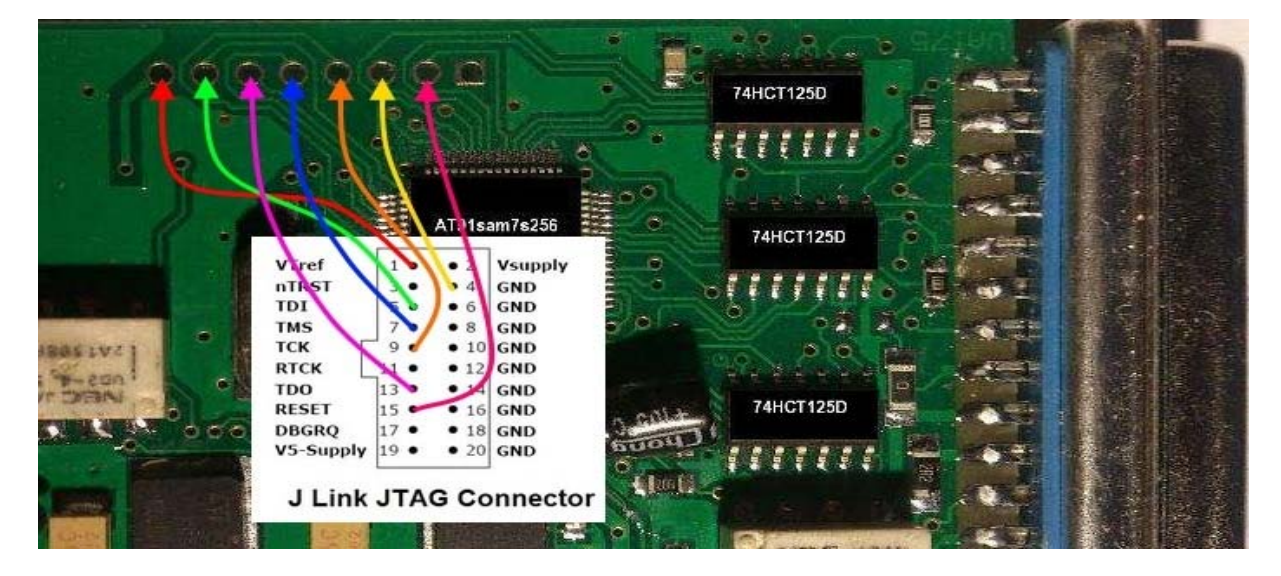

### **b) without external power – power from j-link**

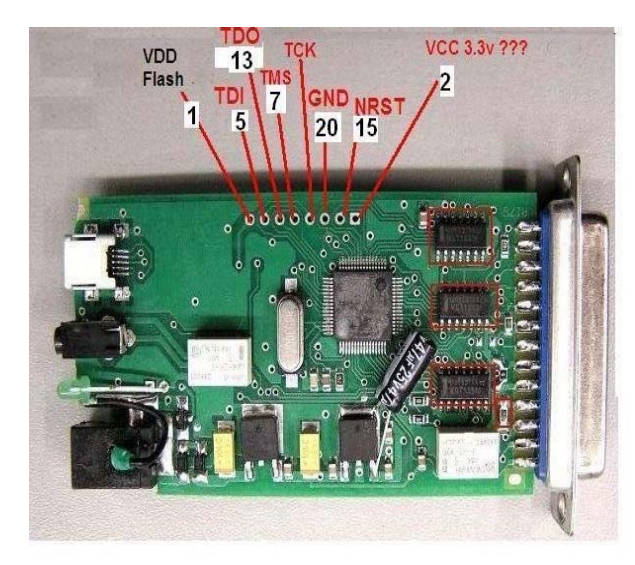

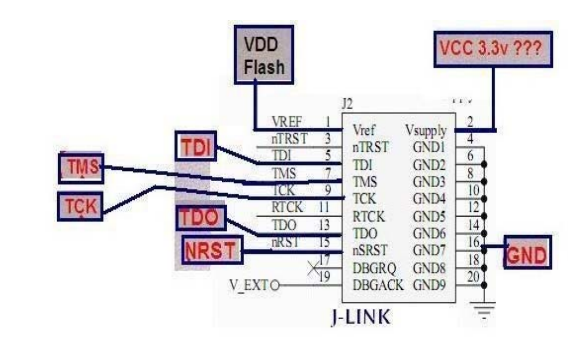

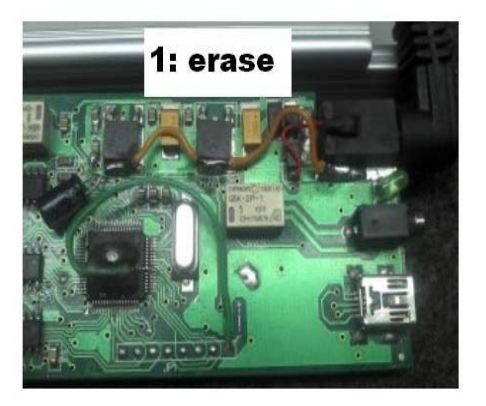

- **3. Connect J-Link to computer and open J-FLASH**
- **4. Choose NEW Project**
- **5. Go to Options-Project Settings (ALT+F7)**

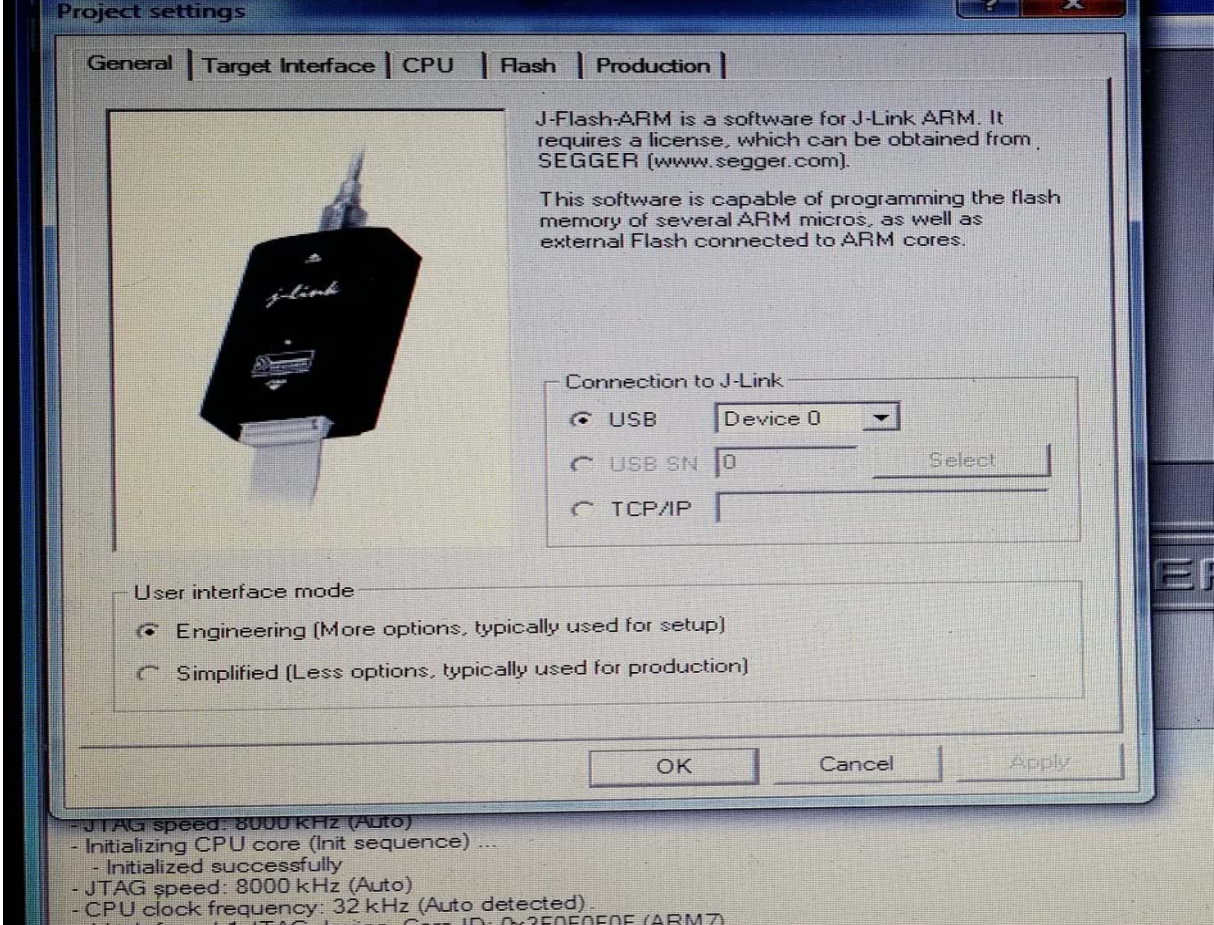

## **6. Target Interface - choose JTAG and push Detect**

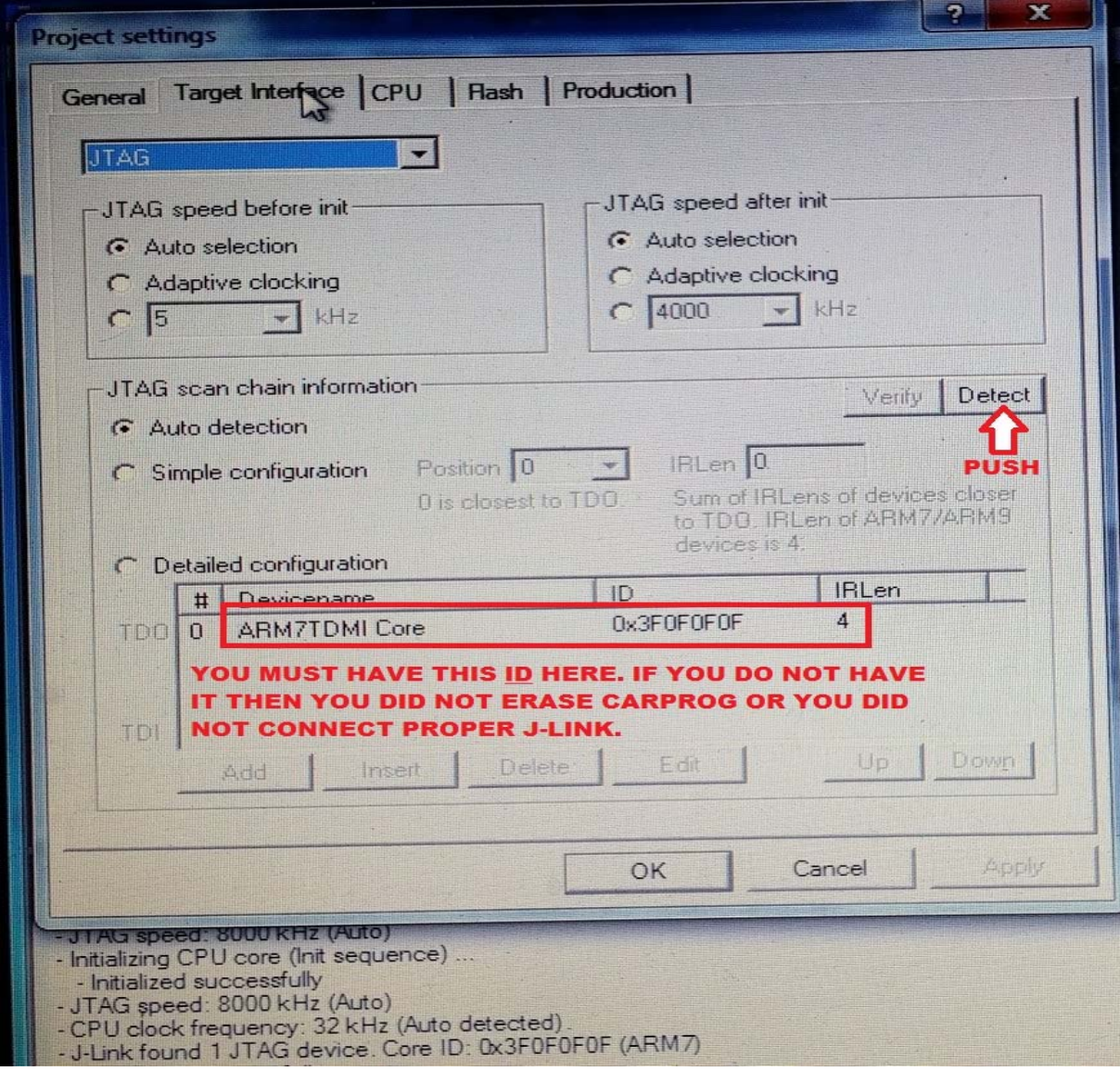

- **7. If you see there id** ARM7TDMI Core 0x3F0F0F0F **then you did all ok, carprog is erased and ready to be programmed.**
- **8. Push OK and close program.**
- 9. Open usbclient.exe and contact me for further instructions.
- **10. Only when all programming is done you can reconnect your at88 chip back to board after you disconnected device from all**